A. Zunächst müssen Sie in der Fritz!Box ein neues Telefongerät einrichten. Klicken Sie auf "Telefonie", "Telefoniegeräte" und anschließend auf den Button "Neues Gerät einrichten".

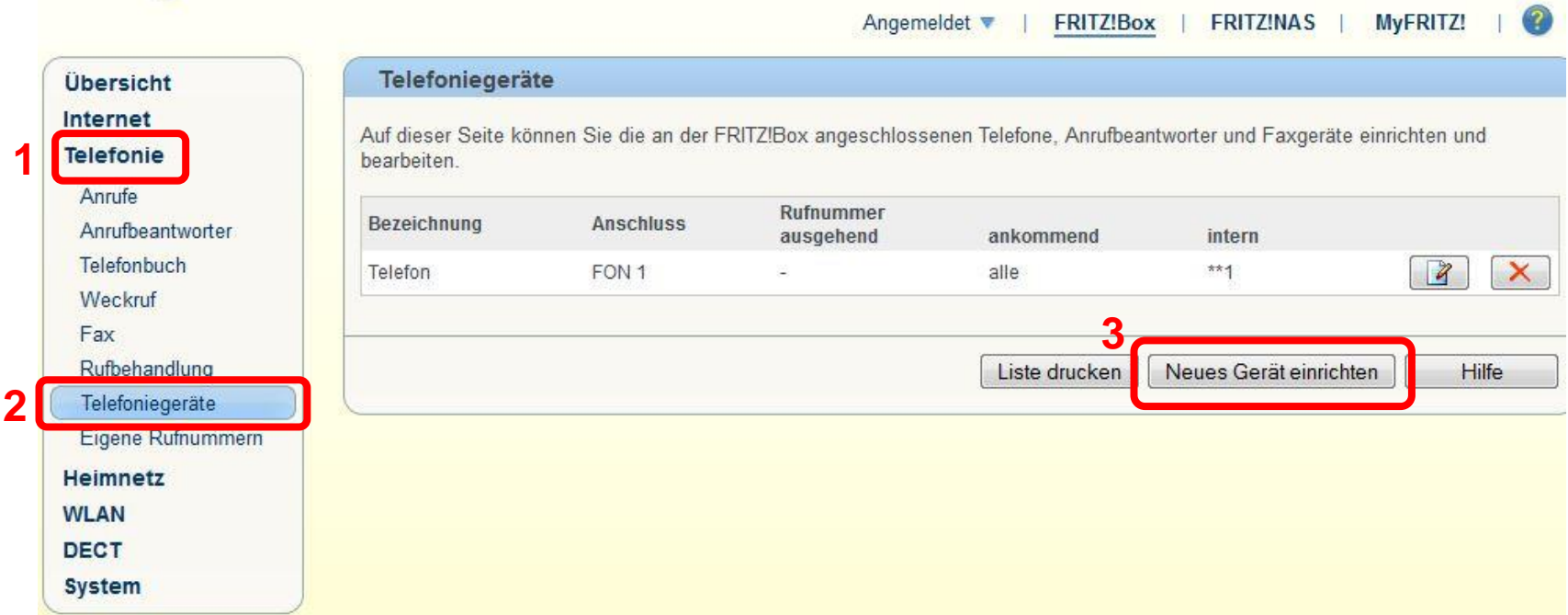

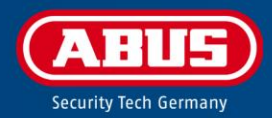

Wählen Sie "Telefon (mit und ohne Anrufbeantworter)" aus und klicken auf "Weiter"

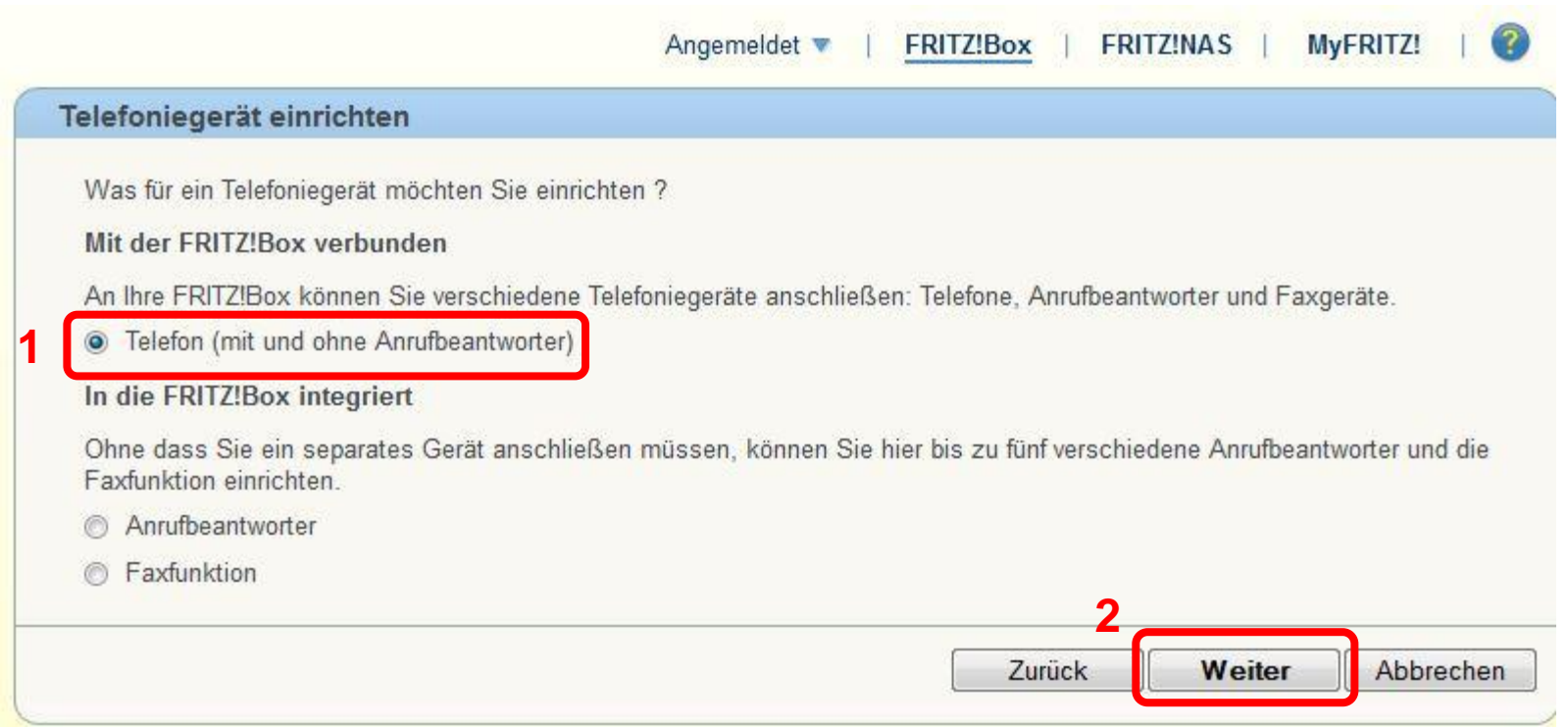

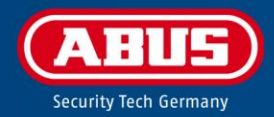

Wählen Sie hier "LAN/WLAN (IP-Telefon)" aus und vergeben für dieses Gerät einen Namen. Klicken Sie auf "Weiter".

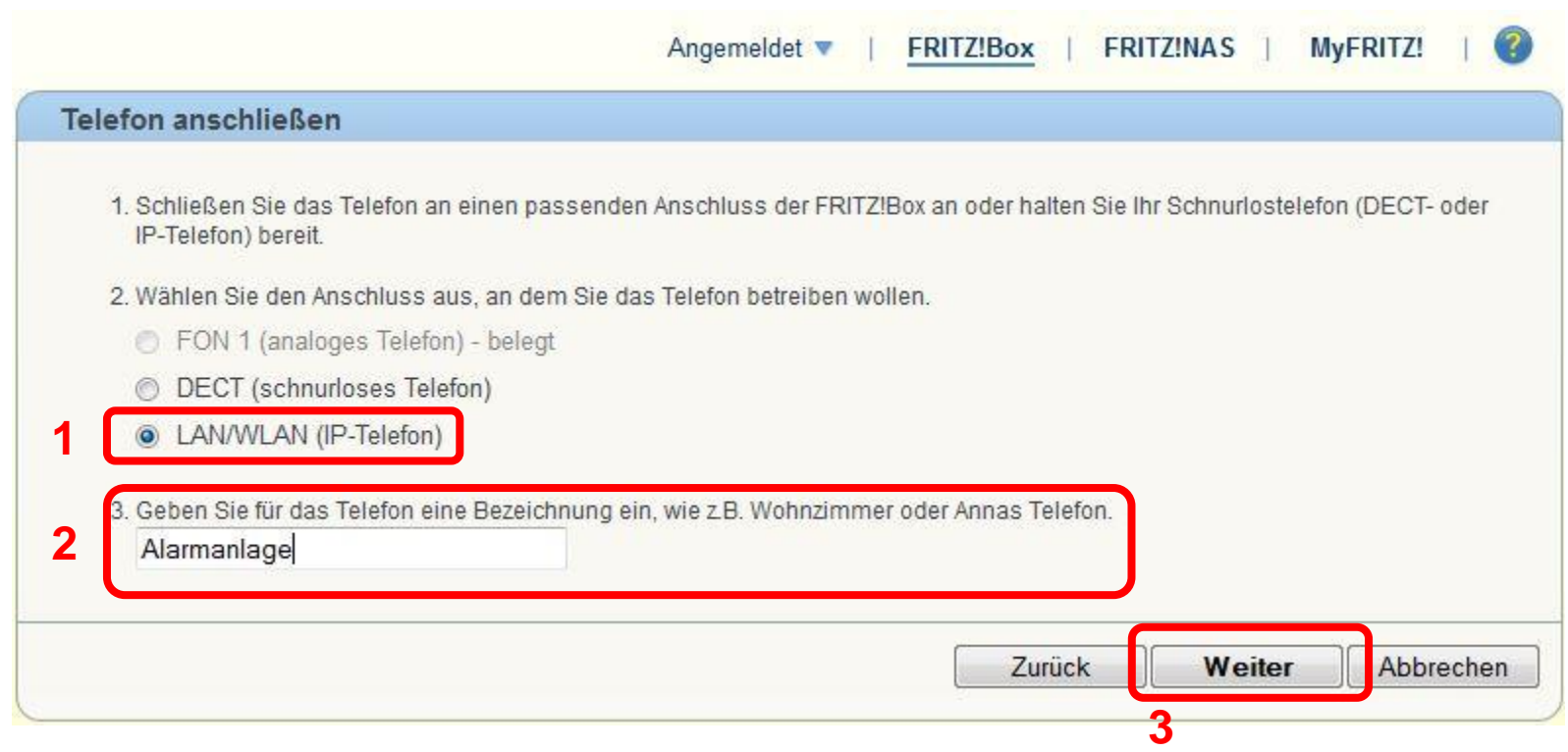

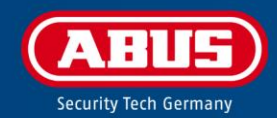

Vergeben Sie für dieses Gerät ein Passwort und notieren Sie sich die Daten (Registrar, Benutzername, Kennwort). Klicken Sie auf "Weiter".

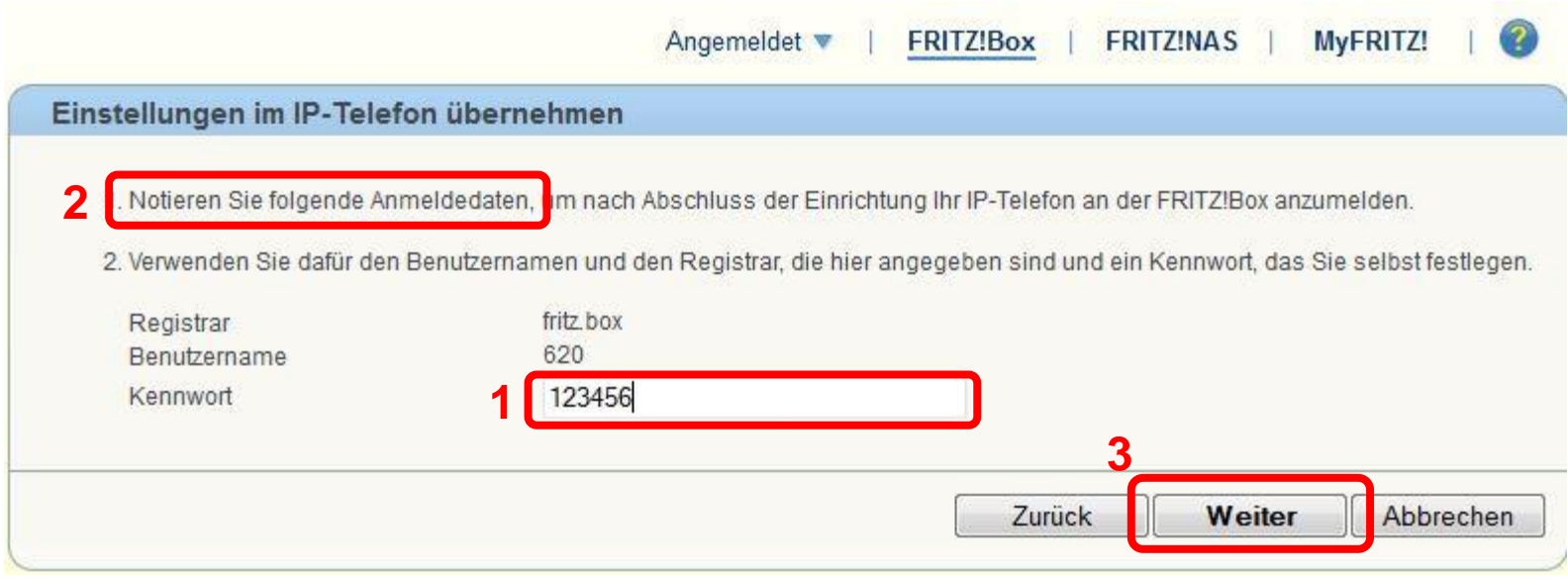

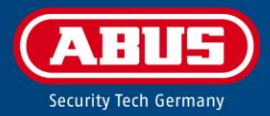

Die Einrichtung des Telefongerätes ist abgeschlossen (Das Gerät wird angezeigt) und Sie können sich von dem Router abmelden.

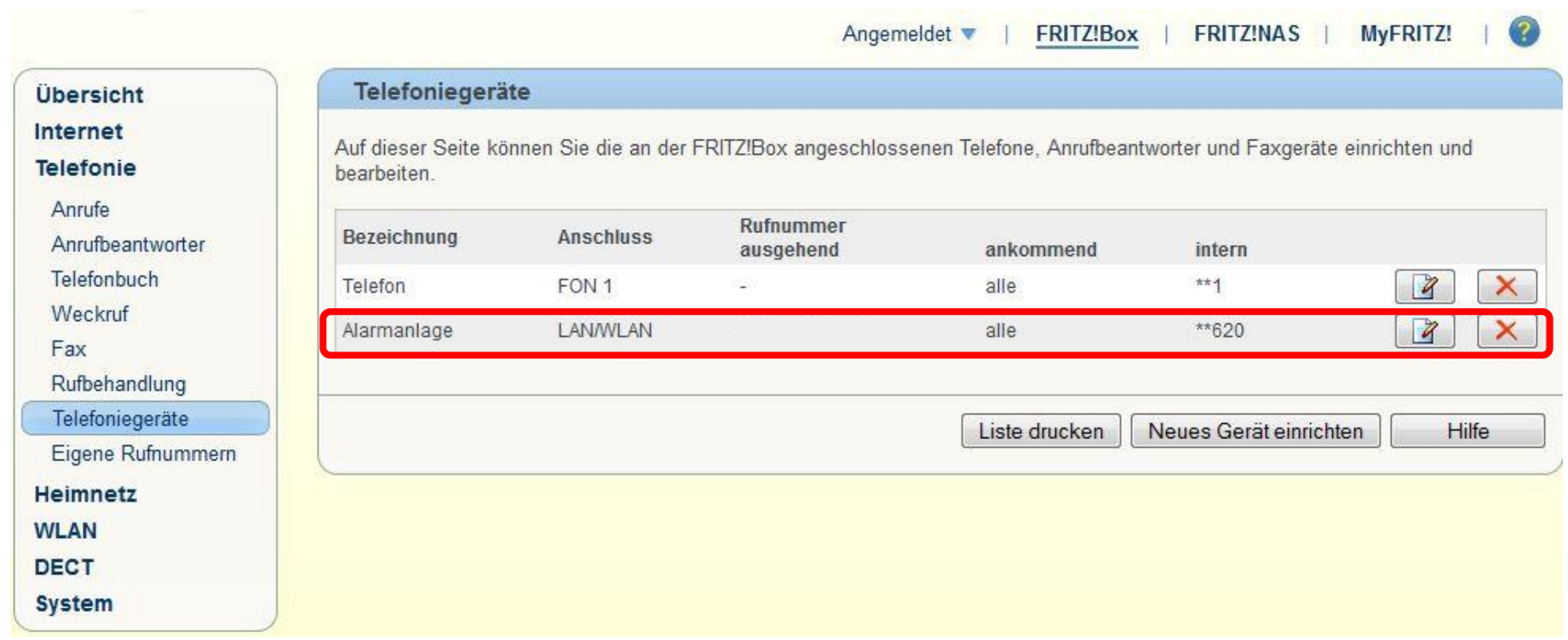

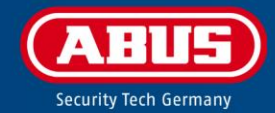

B. Im nächsten Schritt müssen die vorher notierten Daten in der Alarmzentrale unter "Kommunikation"  $\rightarrow$  "Netzwerk"  $\rightarrow$  "VoIP-Wähler" hinterlegt werden.

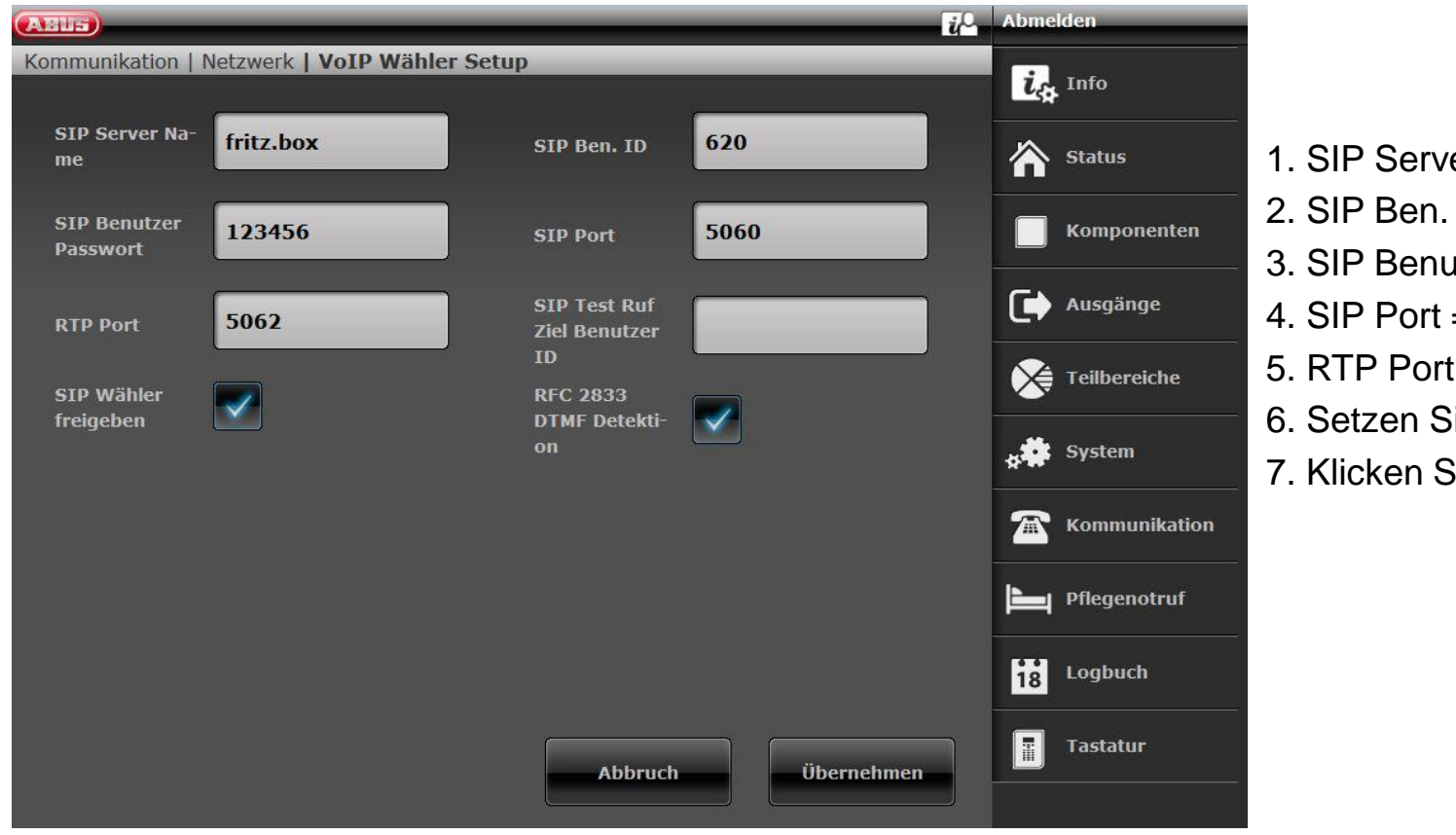

- 1. SIP Server Name = **Registrar**
- 2. SIP Ben. ID = **Benutzername**
- 3. SIP Benutzer Passwort = **Passwort**
- 4. SIP Port = **5060**
- 5. RTP Port = **5062**
- 6. Setzen Sie beide Haken
- 7. Klicken Sie auf "Übernehmen".

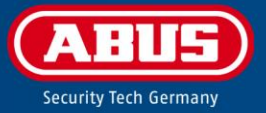

C. Nun muss noch das Sprachwählgerät für SIP-Telefonie richtig konfiguriert werden. Führen Sie die Einrichtung, wie in der Anleitung beschrieben, durch, abgesehen von den folgenden Punkten:

Damit die Kommunikation über den VoIP-Dialer statt findet, muss die Priorität auf "Ethernet" festgelegt werden.

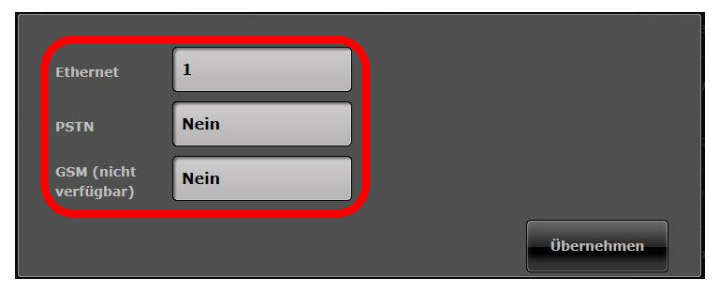

Werden Kontakte angelegt, muss die zu wählende Rufnummer unter "SIP Ben. ID" mit dem Zusatz "@fritz.box" eingegeben werden.

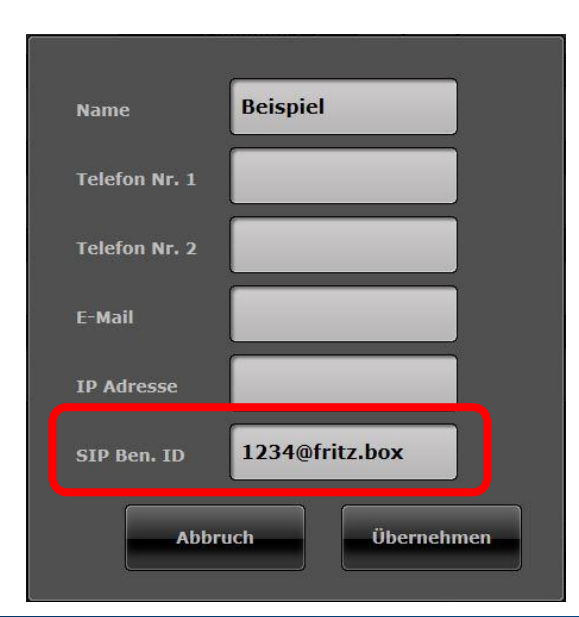

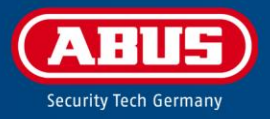

Wenn Sie für eine Nachricht einen Kontakt als Ziel auswählen, wählen Sie nicht "Telefon Nr. 1" oder "Telefon Nr. 2", sondern die "SIP Ben. ID", die Sie vorher im Kontakt hinterlegt haben.

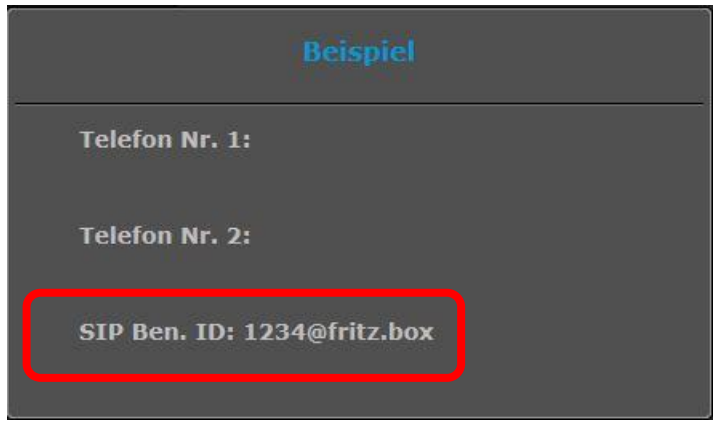

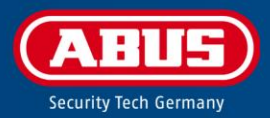